echo "Hello World" 😊

### A Basic Raspian Toolbox TB7

# 8 "Urgent" Things to Know Before You Begin

- Much you will find on the web is not current.
- Raspian (like all Linux) is case sensitive. Try avoiding spaces and capitals - enclose strings with spaces in quotes or use underscores.
- Stuck? try (ctl-c). q exits many listings.
- The prefix command sudo gives you elevated or "root" permissions. It is frequently essential if you want something to work.
- From RPi's **PIXEL desktop** 7 command-line environments can be entered with <Ctl><Alt><F#> where <F#> is a function key from <F1> to <F7>. Use <Alt><F7> to return to PIXEL.
- 2 Sanity savers: #1 <cti>I (lower case L) or <clear> clears the screen,
- and puts the prompt at the top; #2 up/down arrows ( $\sqrt{\ }$  and  $\sqrt{\ }$ ) scroll through previous commands.
- To get help: help; help<command>; info; info<command>; "man -k man | less"; <command><spc><--help>[| more]

# **Commands You Need Immediately**

- ♦ pwd displays your present working directory this is the directory you are "in" at any given moment. (If you have not changed your default user from pi, you start out in /home/pi.)
- ♦ cd<spc><some path modification string> changes your working directory. cd / moves you to root, cd /mnt moves to root/mnt
- ♦ Is lists directories in your current directory location. Is, like almost all commands, can be modified with "flags" like -I or -a and these flags can be combined. Try "Is -lah", "Ia -l" for format
- ◆ **sudo** gives root priveledges; **su<spc><user>** switches user

# 7 Shortcuts You Need to Know Now

- an alias for the current directory
- an alias for the parent directory
- is an alias for the absolute path shortcut to the user's home directory. Type "cd ~" to return to your home directory
- alias for the root directory
- a wildcard character for one or more possible but unknown character(s), "?" is a wildcard for a single character
- constructs a "pipe" that joins commands output to input frequently used with the commands less, more, and cat

# The Most Important RPi Command Line Tools?

Special Note: apt is an updated utility that replaces apt-get. The aptitude command suite combines the best of apt-get and apt-cache.

According to the Raspberry Pi folks, the two most used command line functions are part of the apt utility:

(1) apt update - more likely called as sudo apt update, but ... apt **update** only gives you a list of packages that <u>could</u> be updated. You need to then call **apt upgrade** (if nothing has to be removed) or maybe apt full-upgrade (if packages need removal) - prefix commands with **sudo** unless you have established root privileges (sudo -i locks root on).

(2) apt install <a program or utility> (again you may require sudo) \*Note: Other important apt commands include: install, remove, purge, autoremove, search, show information

#! - "shebang" or "hashbang" - is an initial character syntax that causes bash to initialize a specific interpreter and run the executed script.

# www.wikipython.com

#### **Working with Files and Directories**

chmod<spc><options><spc><filename> changes file permissions. In a file and directory listing generated by a command, like Is -I, the first 10 characters are the "permissions string". Character 0 defines the entry as a directory (r) or a file (-). The next 9, in groups of 3, establish read, write, and execute permission for the owner (u), the group (g), and others (o) respectively. One way to set them is to define the desired values in string equations for each set separately. Ex: "chmod u=rwx,g=rw-,o=r myfile" gives the owner (user) all privileges, the group read or write, and other gets read only - with respect to the file "myfile".

| Oli,                      | chmod permission string values |           |       |      |          |      |       |           |   |      |
|---------------------------|--------------------------------|-----------|-------|------|----------|------|-------|-----------|---|------|
| or file                   |                                | owner "u" |       |      | group"g" |      |       | other "o" |   |      |
| character position 🖝      | 0                              | 1         | 2     | 3    | 4        | 5    | 6     | 7         | 8 | 9    |
| "-" is a file             |                                |           |       |      |          |      |       |           |   |      |
| Options                   |                                | 70        | ē     | cute | 7        | e    | cute  | 73        | e | cute |
| "r" is a directory        | r                              | reac      | write | exe  | read     | writ | execu | read      | W | ехе  |
| permision granted (r,w,x) |                                | r         | W     | X    | r        | w    | X     | r         | w | X    |
| or permission denied (-)  |                                | -         | -     | -    | -        | -    | -     | -         | _ | _    |

cat<spc><file> lists contents of a file, for long files try cat | less cp<spc><file><spc><path or path and file name> copy a file and put it in the directory as specified

**curl** download or upload a file to or from a server diff<spc><file1><spc><file2> compares file1 to file2 dir displays a list of directories only, add -a to get everything

find<spc><options><spc><path-name /forroot><spc><file name can use wildcards> note: <options> are advanced. Also see locate. grep<spc><"string"><spc><filename> looks for a string pattern head<spc><-##> or tail<spc><-##> print first or last ## file lines locate<spc><option><spc><target> not default installed, must "sudo apt install locate" & maybe "sudo updatedb" - many options. mkdir<spc><new directory name> create a new directory in pwd mkdir<spc><-p><spc><path/dir name> make a new directory on the path specified

mv<spc><file><spc><newfilename> renames or moves a file mv<spc><file><spc><path or path and file name> moves a file to the directory specified (# mv works; rename usually does not) rename<spc><current file name><spc><new file name> renames rm<spc><file> removes a file \* no way to recover a deleted file rm<spc><file list> removes a list of files

rm<spc><-r><spc><directory name> removes a directory. Note: it is gone forever.

rm<spc><-R><directory name> removes everything rmdir<spc><directory name> touch<spc><newfile name> or change its time stamp

removes an empty directory create a new empty file in pwd

shred<spc><file> ultra secure file destruction (paranoid a little?) tree show a tree structure of directories and files vdir verbosely list directories - editor's fav

wget<spc><url of file location> download a file to Pi from the

whereis finds a command file in standard program location wc<enter> list the number of lines, words, and characters in a file

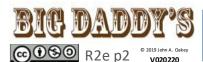

# BY NC SA

# For the Raspberry Pi

# www.wikipython.com

# TB7 - A Basic Raspian Toolbox - |

# **Get Information About**

#### **PEOPLE**

groups displays a list current uid's group logname user's name everybody logged in shows users by tty whoami shows user logged in

#### **NETWORK ENVIRONMENT**

ifconfig network status info hostname<spc><-I> (capital eye) the host ip will be first 4, dot separated, number series. It is also the "inet" in ifconfig listing ping checks communication with another host ssh the secure shell that

ssh the secure shell that
makes your RPi into a command
-line client - not enabled by
default - can be activated in
"interfacing options" using the
raspi-config utility. For a nonpermanent solution use: "sudo
systemctl enable ssh" and then
"sudo systemctl start ssh"
tty displays active terminal #

#### **HARDWARE**

arch you processor name/id du<spc><"filename"> shows disk space usage of files and directories; use "du | less" pinout – fun for RPi users – textual graphic diagram of your Pi lscpu will present summary info on the cpu

uname<spc><-a> extensive
critical info about your system
vcgencmd - vast hardware info
about RPi, NOT in help or info
so Google it Ex: vcgencmd<spc>
<get\_config><int>

#### **SYSTEM AND SOFTWARE**

df mounted partition usage
ps<>spc><aux><spc><|><spc><|
ess> view all running processes
ps<spc><-u><spc><your user
name> info on your processes,
including id needed to kill one
stat<spc><filename> get the
status information on a file
stty print or change current
terminal baud setting
top will list running processes
showing real time activity

Find packages installed: (see Debian: https://wiki.debian.org/ ListInstalledPackages)

**dpkg-query<spc><-l>** a very nice table with version and description; "-!" is lower case L.

dpkg-query<spc><-f><spc><'\$
{binary:Package}\n'><spc><-W>
one per line

dpkg-query<spc><-l><spc>
<'search pattern'> add search
pattern to list command

NOTE: The Debian site is a good resource. A place to begin is: https://wiki.debian.org/WordIndex. A critical look at the Raspberry Pi: https://wiki.debian.org/RaspberryPi

#### **MULTIPLE INFORMATION TYPES**

Accessing the croc> information has more than a hundred status and environment attributes to be displayed.
Try these four, displayed by adding them as options to the <cat> command, i.e., cat<spc> </proc/version> Priversion /proc/cpuinfo processor detail /proc/meminfo memory use /proc/partitions how your sd card is divvied up.

**DEVICE SETTINGS** - **Pixel** menu, sudo raspi-config, or a few at config.txt (see /boot/config.txt)

- Raspberry Pi Foundation has an overview at: https://www.raspberrypi.org/documen tation/configuration/config-txt/option sections include: Memory, Audio, Camera, License Keys/Codecs, Boot, Video/Display, GPIOs Ports and Device Tree, Overclocking, Conditional Filters, Miscellaneous

Configuring bash (your command line environment) a lot can be changed in the file .bashrc (in home directory - back it up first!) but a really good (and fun) place to begin is to open (or create, then open)

.bash\_aliases and create your own commands. Try adding alias command alias up="cd .." more explaination at:

https://www.wikipython.com

Additional apt Options besides update, upgrade, full-upgrade apt<spc><install><spc><a program or utility> install new package apt<spc><remove> package removed - leaves configuration file apt<spc><purper removes all remnants that it can find apt<spc><auto-remove> used to remove auto installed packages

Changing Your Command Line Environment

**alias<'command equation'>** -create your own command: For example: **alias 'lx=ls -lah'** 

<ctl-d> logs a user out, presents log-in que exit or logout terminates a session; sometimes <ctl-D> will work kill<PID, i.e., a process id> stop a process

passwd lets you change your password
poweroff will do just that

reboot will also do just that if you have only one user active shutdown<spc><-h><spc><now> the safest way to shutdown shutdown<spc><-r> gives you 1 minute, then restarts computer shutdown<spc><-c> cancel a shutdown command su<spc><alternate user> change users — must have account systemctl<spc><reboot><spc><-i> will restart the Pi

## **Helpful Things to Know**

° pip3<spc><command><[options]> is the command to install Python packages. Commands include: help, install (some options are PyPI, VCS, and Local project directories), uninstall, list, show, search). Options are -h or -help, -v or -verbose, -V or --version

Kill your PIXEL session: in terminal type: pkill<spc><lxsession>To start a PIXEL session in your active tty type: startx

... and note you can open terminals in multiple environments organized by tabs in PIXEL.

° Put yourself in root mode: **sudo -i** \*Tip: considered risky

° How to give a user temp sudoer privileges: log in as a root user; type sudo<spc><usermod><spc><-aG><spc><sudo><user name> ...or add a sudo user permanently with the adduser command

° Single Character Shortcuts or Search Commands

escapes itself and other special characters

[] brackets pattern for matching a single character

\* matches 0 to many characters ? matches one character

; separates commands on a single line; terminates a pipe

"" contents in quotes will be treated as one argument

# changes line to a comment

& runs a command in the background – the shell is then available in the foreground

< if followed by <spc><filename> means 'take input from this file'

> if followed by <spc><filename> means 'send output to this file'; cavaet: it overwrites the file. Raspberry Pi documentation

https://www.raspberrypi.org/documentation/

° Helpful file locations:

/etc/fstab ~/.bashrc /boot/config.txt

**Text Editors and Other Utilities**: From Pixel use Leaf Pad. From bash (command line) recommended text editor is **nano**. Others include: ed, vi, **vim**, and emacs. **gzip** (compress), **gunzip** (uncompress), dc (reverse polish calculator), elm (email), talk (chat), **ssh** (secure shell to make pi a client)

SEND ERRORS/SUGGGESTIONS TO oakey.john@yahoo.com